# **Anzeige der Bestellvorschläge**

Nach dem Bestätigen der Optionen zum Berechnen der Vorschlagsmengen mit der Schaltfläche: AUFBAUEN

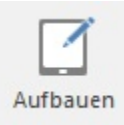

werden Ihnen im Register: "**Bestellvorschlag**" die zu bestellenden Artikel angezeigt.

# Tabellenansicht: Bestellvorschlag

Oberhalb der Übersicht haben Sie die folgenden Optionen:

Datensätze mit gleicher Artikelnummer zur Anzeige zusammenfassen bei ungleicher: [8] Lagernummer

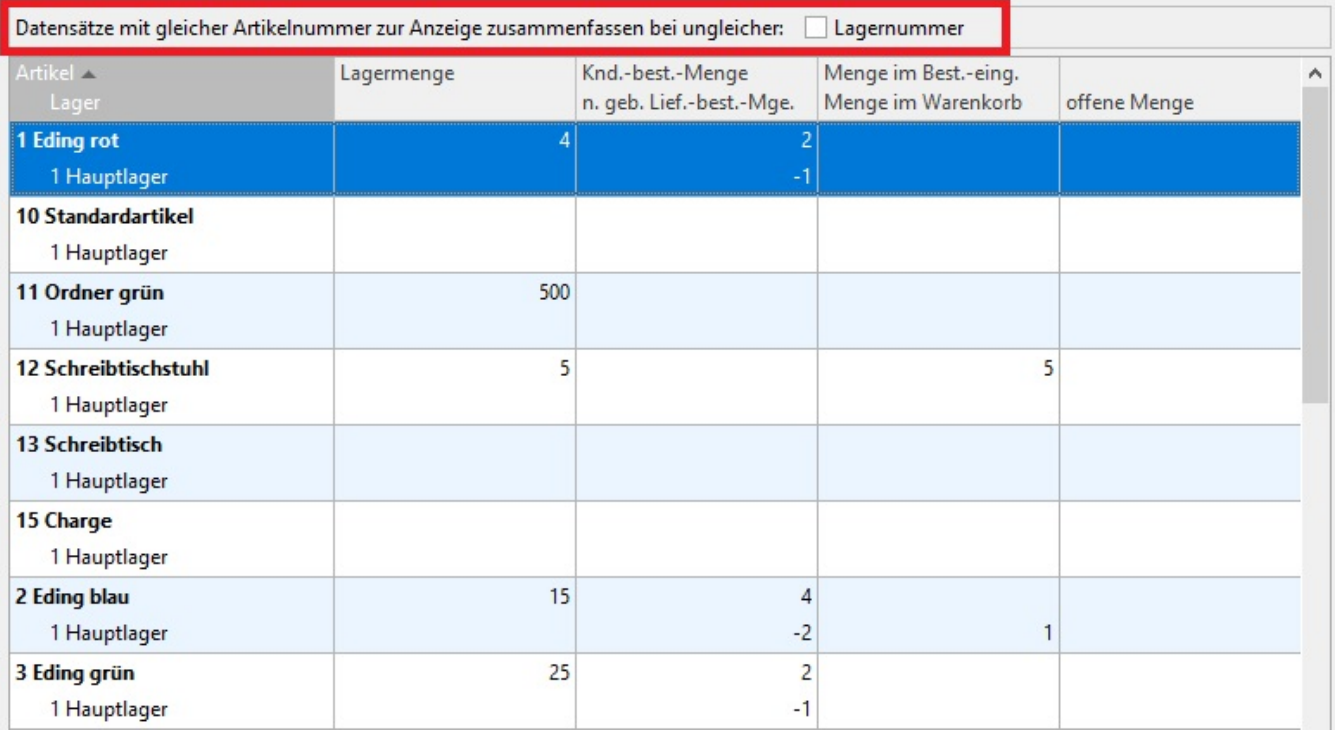

#### **Datensätze mit gleicher Artikelnummer zur Anzeige zusammenfassen bei ungleicher: ... Lagernummer**

Muss ein Artikel für verschiedene Lager bzw. verschiedene Auftragsnummern bestellt werden, so werden dafür getrennte Bestellvorschlagsdatensätze erstellt. Sie können Bestellvorschlagsdatensätze zur leichteren Warenkorb-Erfassung zusammenfassen lassen, wenn diese unterschiedliche Lagernummern bzw. Auftragsnummern aufweisen.

Zusammengefasste Daten werden automatisch beim Einfügen in den Warenkorb entsprechend dem ursprünglichen Bestellvorschlag aufgeteilt.

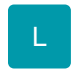

#### **Zusammenfassen bei ungleicher Kostenstellennummer**

Analog zu dem oben beschriebenen Kennzeichen für das Zusammenfassen unterschiedlicher Datensätze bei ungleicher Auftragsnummer steht Ihnen auch ein Kennzeichen zur Verfügung zum Zusammenfassen von Datensätzen mit ungleicher Kostenstellennummer; vorausgesetzt, Sie haben den Bestellvorschlag nach der Kostenstelle aufgeschlüsselt erstellen lassen.

# M

Mit der Schaltfläche: IN WARENKORB

**目** In Warenkorb

übernehmen Sie die Daten in den Warenkorb. Diese Funktion erreichen Sie über die Schaltfläche: WEITERE oder direkt über die Schnellwahl.

Mit der Schaltfläche: NEU AUFBAUEN

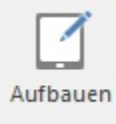

verwerfen Sie die Anzeige und können die Berechnung mit anderen Optionen noch einmal ausführen lassen.

Über das Menü der Schaltfläche: VERWALTEN

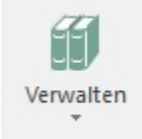

können Sie zur Bearbeitung der Stammdaten die Übersichten der folgenden Bereiche öffnen:

- Artikel
- Lager
- Lagerbestand
- Artikel-Lieferanten
- Lagerbuch

In die Sucheingabe der Übersicht ist der jeweils selektierte Eintrag bereits übernommen.

In der Gruppe: AUSGABE stehen Ihnen Drucke für die Bestelldatensätze zur Verfügung.

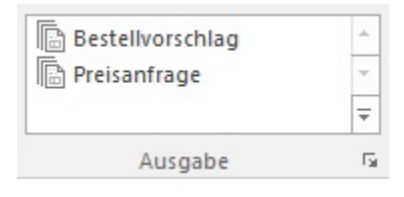

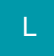

Durch Aktivieren der Schaltfläche: FÜR INTERIM LAGER

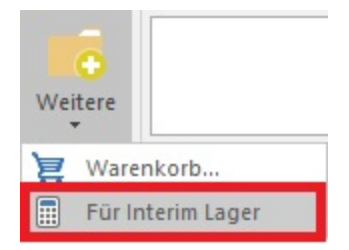

wird die Bestellvorschlagsmenge mit dem Gesamtlagerbestand verrechnet, d.h. es werden die aktuellen Bestellvorschlagssätze nach Artikel zusammengefasst. Diese Funktion erreichen Sie über die Schaltfläche: WEITERE.

Bei aktivierter Schaltfläche werden nur Bestellvorschlagssätze angezeigt, bei denen die summierte "offene Menge" größer als der Gesamtlagerbestand des Artikels ist.

Falls in den Artikel-Stammdaten bei keinem Lager das Kennzeichen: "Interimlager für Bestellvorschlag" gesetzt wurde, können Sie mit dieser Funktion Bestellungen beim Lieferanten für ein Zwischenlager "INTERIM" auslösen, ohne dass dieses Lager dauerhaft dem Artikel hinzugefügt werden muss.

Auch im Warenkorb und dem Lieferantenbestelleingang können die Datensätze verwaltet werden, ohne dass dieses Lager dauerhaft dem Artikel hinzugefügt werden müsste. Das Interimlager ist lediglich so lange in den Artikel-Lagerdatensätzen vorhanden, bis der Bestand dieses Lagers, sowie der Werte "im Warenkorb" und "in Lieferantenbestellungen" wieder auf Null fällt. Es ist sozusagen ein Verrechnungslager für den Lieferantenbestellvorschlag.

Falls in den Artikel-Stammdaten bei einem Lager das Kennzeichen: "Interimlager für Bestellvorschlag" gesetzt wurde, kann dieses als Interimlager benutzt werden. Es muss ebenfalls keinem Artikel hinzugefügt werden, denn dies geschieht automatisch sobald ein Bestellvorschlag, bei aktivierter Schaltfläche: "FÜR INTERIM LAGER", in den Warenkorb übernommen wird. Im Gegensatz zu o.g. Lager "INTERIM" wird dieses Lager nicht automatisch gelöscht sobald es "leer" ist.

#### **Beachten Sie:** Λ

Wir empfehlen maximal ein Stammlager als "Interimlager für Bestellvorschlag" zu kennzeichnen.

# Detail-Ansicht der Tabelleneinträge im Bestellvorschlag

In der Tabellenasicht lassen sich die einzelnen Bestellvorschläge öffnen. Dabei wird das Fenster "Warenkorb-Datensatz neu erfassen" aufgerufen. In diesem lassen sich die folgenden Felder einsehen:

# **Kopfdaten**

Artikelnummer

Lieferant

Lagernummer

# **Register: Menge/Preis/Beleg**

### **Bereich: Lieferkonditionen**

Lieferzeit

Frachtbetrag

# **Bereich: Beleginformation**

Auftragsnummer

Kostenstellennummer

Positionsbezeichnung

## **Bereich: Menge, Preis & Bestellnummer**

akt. Lagerbestand

bei Lieferanten bestellt

offene Menge

Bestellmenge

Einzelpreis gilt für Menge

Einzelpreis (und Kennzeichen: Fest)

Gesamtpreis

Bestellnummer

Bestellungen von Kunden

Mengenfaktor

Einzelpreisfaktor